## -Marine Debris Tracker

Debris Tracker powered by Morgan Stanley is an open-data citizen-science tool. Debris Tracker unites the power of technology and citizen science to flight plastic and other types of pollution that harm our environment. Every day, dedicated educational, non-profit, and scientific organizations and passionate citizen scientists from all around the world record data on inland and marine debris with our easy-to-use and free app.

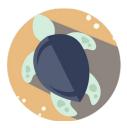

Powered by Morgan Stanley

## By the numbers:

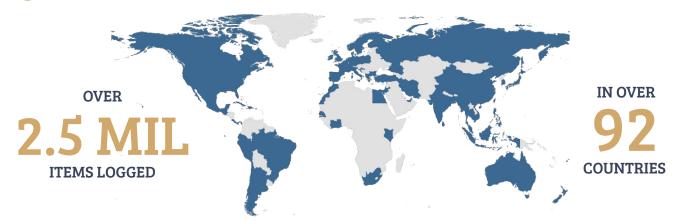

Debris Tracker users are creating a growing dataset on plastic pollution that would be impossible for scientists to build without your help.

## How to get started:

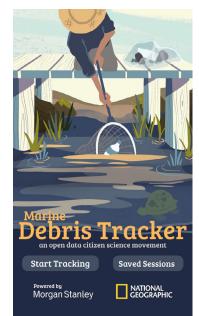

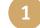

Download the free app on Android or iOS.

Open the app and allow it to access your location, so we can collect geospatial data on where you're tracking and where you're finding litter. If you don't have cell service or Wi-Fi where you are planning to track, you must first open the app and allow it to access your location.

Select "Start Tracking" and select your project or organization. Don't have one? The NOAA list is a great place to start.

- Once you've selected "Use this list", you're ready to start tracking litter that you see. Clicking on the categories at the top will take you to different sections of the list, each with specific litter items. The arrow in the bottom right hand corner will send you back to the top.
- Record the number of items you find of each litter type by tapping the "Add" button. You can use the up/down-pointing triangles to change the number or click directly on the number to type in the amount. Once you tap "Add", your items are sent to the "Items Collected" trash can, which records the total number of items you've logged.

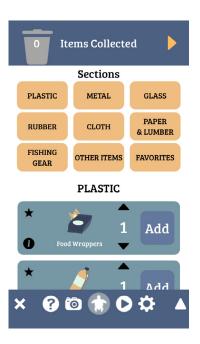

When you're done tracking, select the right-pointing triangle at the top-right to continue.

8

9

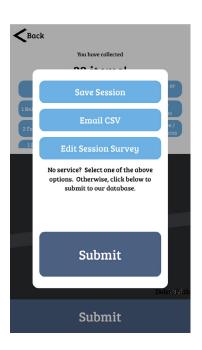

6

- Review the items you have tracked and the map of your sightings. You can always add or remove items by clicking on the map. If your data looks correct, select "Submit."
  - Once you click "Submit," and you'll be asked to register through email, Facebook, or SciStarter.
- Another window will appear with options. If you have cell service or Wi-Fi access, you can click "Submit" to upload to our database. If you don't, save the session and submit the observations when you do. You can also email a CSV file to yourself as backup. You can also access your data anytime through our website.
- 10 Thank you for tracking! Add a picture of your sightings or add a map and share your cleanup with us on social media. Be sure to be safe when collecting litter and dispose of all trash and recycling responsibly.

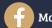